## Apk Analyzer - Package and Activity Name

When you use Scan2Stage, it may require the application's package and activity name.

You can use the Apk Analyzer application to find those names.

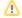

## **BEFORE START**

Download Apk Analyzer apk file in Point Mobile Dropbox, Apk Analyzer folder.

Click link: Point Mobile Dropbox

## How to Use Apk Analyzer

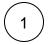

Install Apk Analyzer apk file on your device and launch

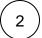

Find or search the application which you want to know the package and activity name

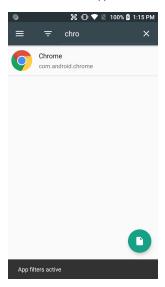

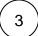

You can find Package name in GENERAL tab and Activity name in ACTIVITIES tab

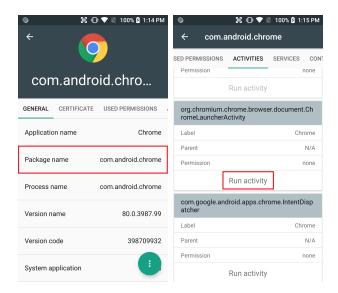

Please check with Run activity function that the activity is exactly what you want.

If you input the wrong name, the application icon would not be displayed.

## RELATED ARTICLES

- Cannot add app in EmKiosk with package name only
  EmSolution Package & Activity List
  Phone App Package & Activity Name